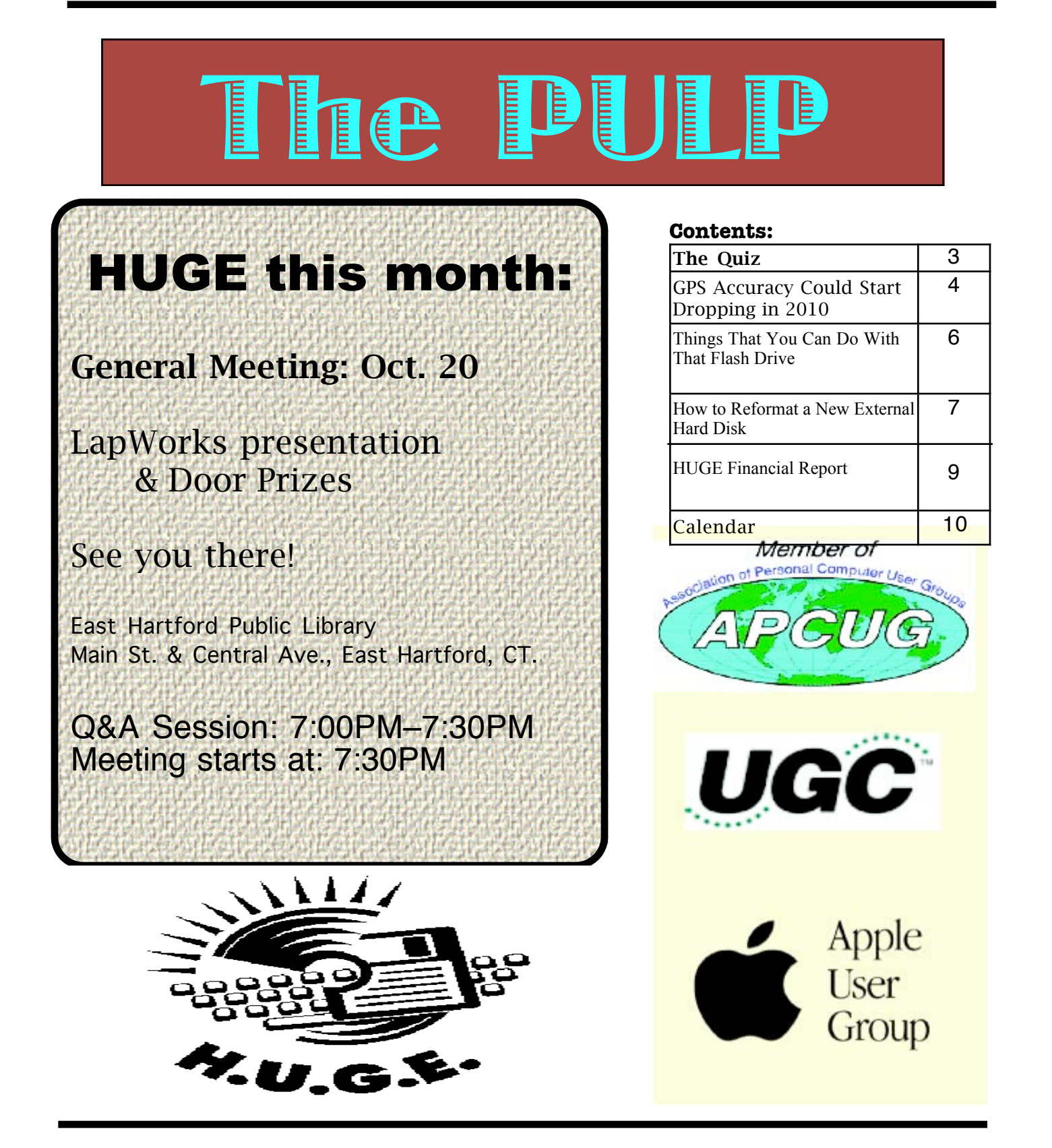

## <span id="page-1-0"></span>Newsletter of the Hartford User Group Exchange Cotober, 2009

The **PULP** is published monthly by and for members of the Hartford User Group Exchange, Inc. (**HUGE**). **HUGE** is a nonprofit organization whose aim is to provide an exchange of information between users of personal computers. The **PULP** is not in any way affiliated with any computer manufacturer or software company. Original, uncopyrighted articles appearing in the **PULP** may be reproduced without prior permission by other nonprofit groups. Please give credit to the author and the **PULP**, and send a copy to **HUGE**. The opinions and views herein are those of the authors and not necessarily those of **HUGE**. Damages caused by use or abuse of information appearing in the **PULP** are the sole responsibility of the user of the information. We reserve the right to edit or reject any articles submitted for publication in the **PULP**. Trademarks used in this publication belong to the respective owners of those trademarks.

MEETING LOCATIONS East Hartford Public Library Main & Central Avenue in the Lion's Room(downstairs)

Wethersfield Public Library 500 Silas Deane Hwy., Wethersfield, CT

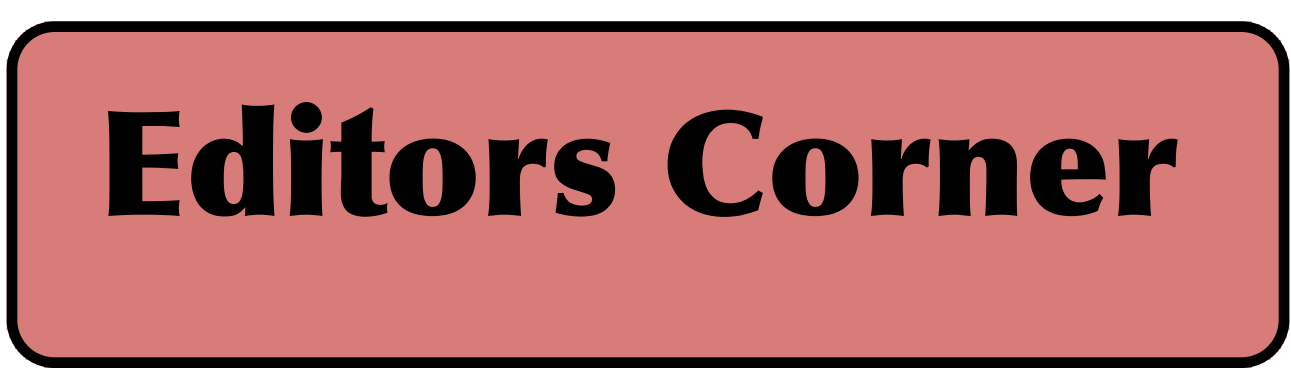

This month's meeting will be a demo presentation from 'Lapworks'. They have also provided some door prizes, which will be 'raffled' off in a drawing. In order to have a chance to win you must be present and a paid-up member of HUGE.

Upcoming meeting ideas include; HDTV, holiday gift ideas, and anybody up for a party?

The head of the FCC has proposed a new policy guidelines regarding 'Net Neutrality' :

http://hraunfoss.fcc.gov/edocs\_public/attachmatc h/DOC-293568A1.pdf

These guidelines expand on the policy adopted in 2005:

http://fjallfoss.fcc.gov/edocs\_public/attachmatch /FCC-05-151A1.pdf

For more information on the subject:

VOLUME 28 ISSUE 10 Page 2

http://en.wikipedia.org/wiki/Network\_neutrality

In addition, the October meeting is the time to volunteer & nominate yourself (or some other deserving person) for a HUGE board position. I think this year we should nominate members who have not paid their dues on time.

Stuart Rabinowitz, Editor-in-Chief

Here is the approriate copyright citation and a link to the full text. articles from "Tidbits"

http://creativecommons.org/licenses/by-nc-nd/3.0/

Please note that the clubs PO Box has been closed. When membership renewals go out in the fall the return address will be that of our Membership person Richard Sztaba.

# <span id="page-2-0"></span>A Little Computer Quiz

by Stuart Rabinowitz

The trivia and minutiae of the computer related world. The answers will appear next month or you can submit an answer sheet at the General Meeting. Good Luck.

1 Which of the following is not Unix based?

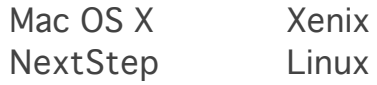

2 What computer game is generally credited for leading to the development of Unix?

3 Who developed it?

4 What was the original name for Unix?

5 While there was a general 'celebration' of the 40th anniversary of Unix in August, when did Unix become available outside of AT&T?

Answers to September,2008 Quiz

1 October 23, 2001 is a fairly significant date in computer tech history, why? A The first generation of iPod was released on that date

2 Who was the engineer behind the project? A Tony Fadell

3 What company was he working for? A PortalPlayer

4 As difficult as it is to believe, the product was rejected by 2 companies before introduction. What were the 2 companies? A RealNetworks and Philips

5 In 2006 Mark Zuckerburg was offered \$1 bilion for Facebook (he turned it down), by what company? A Yahoo

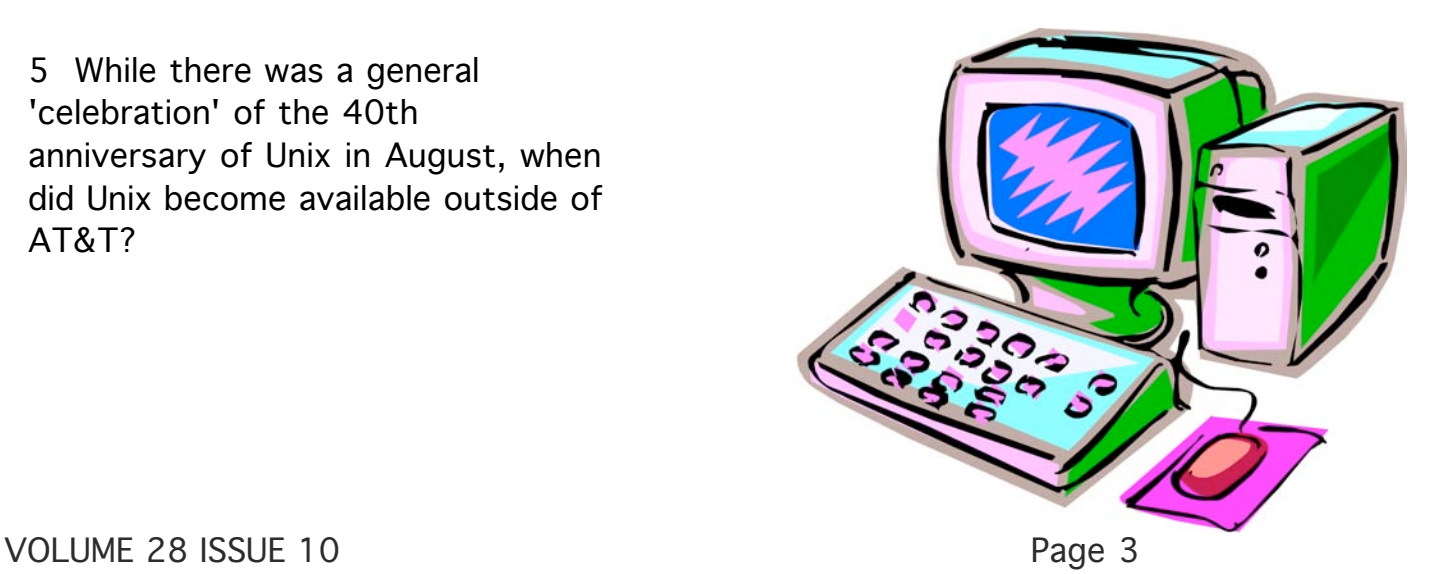

#### <span id="page-3-0"></span>**GPS Accuracy Could Start Dropping in 2010**

by Adam C. Engst <ace@tidbits.com> article link: <http://db.tidbits.com/article/10276>

-----------------------------------------

 We've all become accustomed to using the Global Positioning System, or GPS, whether via our iPhones, car navigation devices, handheld GPS units, or even watch-based devices like the Garmin Forerunner series. The GPS system went into full operation in December of 1993, was declared a dual-use (military and civilian) system by President Bill Clinton in 1996, and in 2000 had "Selective Availability" removed to increase accuracy for civilian uses. It relies on a constellation of between 24 and 32 medium Earth orbit satellites, some of which have been operating for nearly 19 years. Unlike other national satellite navigation systems, GPS serves the entire world and is maintained by the United States Air Force 50th Space Wing.

<http://en.wikipedia.org/wiki/GPS>

 So far, so good, but TidBITS reader Mike Craymer, a geodesist who studies the size, shape, and temporal variations of the Earth, recently alerted me to a report about a possible future problem with the accuracy of the GPS system. Mike and his team at Natural Resources Canada use very high-end GPS receivers and special data processing techniques to measure the motions of the Earth with an accuracy of about 1 mm per year in their work defining and maintaining the coordinate systems used in North America and in contributing to the global coordinate system used by GPS. Needless to say, Mike is very interested in GPS maintaining its high level of accuracy.

<http://www.craymer.com/>

<http://www.geod.nrcan.gc.ca/index\_e.php>

The problem is that, at the end of April 2009, the U.S. Government Accountability Office released a report expressing concern about the Air Force's modernization and maintenance of the GPS system. Constant replacement and upgrading of satellites is necessary, especially with hardware that's been operating in space for almost two decades.

### <http://www.gao.gov/products/GAO-09-325>

The GAO's report draws attention to problems that the Air Force has had in working with contractors to build and launch GPS satellites within cost and schedule goals. Some of the problems stem from government acquisition methods that didn't provide for enough oversight, and added requirements that resulted in cost and schedule overruns. The GAO also lays some of the blame on a series of industry mergers (Boeing buying Rockwell, Boeing merging with McDonnell Douglas, Boeing buying Hughes Electronics Corporation's space and communications businesses) that resulted in moving the GPS work repeatedly and losing knowledgeable workers.

 Delays in launching new satellites - the next one is scheduled for a November 2009 launch, almost 3 years late - could be problematic if the older hardware starts failing. The GAO has calculated - using reliability curves for each operational satellite - that the probability of keeping a 24-satellite constellation in orbit drops below 95 percent in 2010, and could drop as low as 80 percent in 2011 and 2012. And if the Air Force doesn't meet its goals for the nextgeneration GPS III satellites, the probability drops to around 10 percent in 2017. (The GPS III satellites bring with them new features, including new military

and civilian signals for greater accuracy,

particularly in urban environments, plus higher power for current civilian signals, which will help existing GPS receivers.)

 Even if the satellite constellation drops below 24 satellites, that doesn't mean GPS service will fail altogether. It does mean that the level of accuracy that both military and civilian users have become accustomed to - which is actually higher than promised - may degrade significantly.

 The GAO has made recommendations for addressing the problems it found in the handling of the GPS system, most notably a single authority to oversee development. Apparently, while the Air Force is in charge of the satellites and ground control, various other branches of the military develop their own user equipment, which makes for coordination problems as the technology is updated and improved.

 Another solution may come in the form of international cooperation. Although the GPS system is available worldwide, the European Union has a proposed global navigation satellite system called Galileo in the works, currently due to come online in 2013. Galileo is intended to be a largely civilian system that wouldn't operate at the whim of the U.S. government in time of military conflict, although a 2004 compromise makes it possible both for the United States to block the Galileo frequencies and for the two systems to interoperate in the future. Galileo also aims to provide greater accuracy than GPS, and when combined with the next-generation GPS III satellites, could improve accuracy even further.

<http://en.wikipedia.org/wiki/Galileo\_positioning\_ system>

VOLUME 28 ISSUE 10 Page 5 Russia and China also have satellite navigation systems, and there have been discussions with the Russian government about making the Russian GLONOSS system compatible with both GPS

and Galileo. No formal announcement has emerged from those talks, but in 2007, GLONOSS was opened up for civilian use. GLONOSS has a checkered history, coming online in 1995 but falling into disrepair soon after, due to Russian economic troubles. Russia committed to restoring the system in 2001, with a full 24-satellite constellation (necessary for global coverage) in operation by 2010.

<http://en.wikipedia.org/wiki/GLONASS>

From the standpoint of normal people in the United States, there's nothing to do except wait and watch, and, if the opportunity presents itself, make sure your elected representatives are aware of the situation. If you think about how essential GPS-based services have become to society at large in the years since Selective Availability was abolished, you can imagine how much more important those capabilities will become in the next decade.

 Personally, I can't imagine that the Air Force would let GPS accuracy drop, especially given the military's reliance on it for everything ranging from helping soldiers find their objectives in the dark to accurate targeting of missiles and other precision-guided munitions. If the GAO's suggestions (with which the Department of Defense agrees) don't resolve the problems faced by the GPS system, the Air Force may end up spending far more money to patch the system on an interim basis.

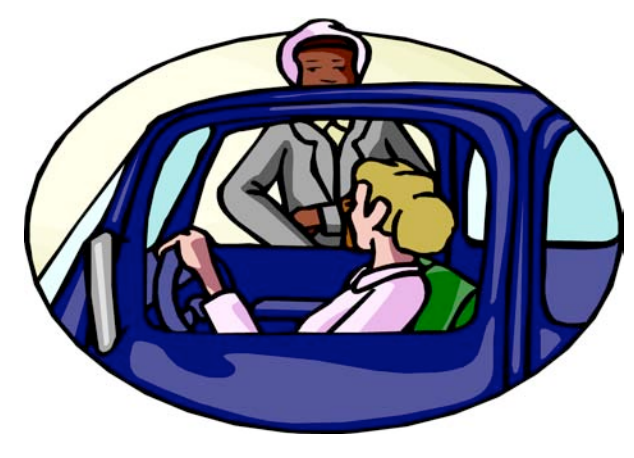

<span id="page-5-0"></span>**Things That You Can Do With That Flash Drive** Written by Ira Wilsker, APCUG Director; Columnist, The Examiner, Beaumont, TX; Radio Talk Show Host Iwilsker (at) apcug.net

This article has been obtained from APCUG with the author's permission for publication by APCUG member groups; all other uses require the permission of the author (see e-mail address above).

#### WEBSITES:

http://portableapps.com http://u3.sandisk.com/download/Download\_no.asp http://www.microsoft.com/windows/windowsvista/features/readyboost.aspx

With the demise of the floppy disk, and the approaching demise of the CD disc for data purposes, the USB flash drive has become the defacto method of saving and transporting files between computers. These small USB drives are known by a variety of monikers, such as flash drive, pen drive, pin drive, and thumb drive. Since their introduction a few years ago, their capacity has increased, and their prices have plunged. They are readily available in the big box stores, discount stores, club stores, and online. The most recent ones I purchased for the holidays were 8 gig size (almost the equivalent of the data stored on 2 standard DVD discs, about a dozen CD discs, or about 5700 floppy disks), and cost under \$15 each. In the after-Christmas sales, some 8 gig flash drives were advertised for \$9 each (after rebate). This amount of non-volatile storage for the price was inconceivable just a few years ago. I thought I was getting a bargain a few years ago when I bought my first flash drive, a 64mb Lexar, for \$49, and now a drive with about 64 times that capacity is about one-fourth the price! I have co-workers and students who wear their flash drives on cords around their necks, where they are referred to as "geek beads".

Most of us use the drive simply for portable storage, the ability to carry files around with us, but in reality these flash drives can do much more than to simply be used for storage. Most of the USB flash drives on the market today comply with the USB 2.0 standard for high speed transfer, while there still are a few inexpensive, low capacity drives that are of the slower USB 1.1 speed standard, or only about 3% of the speed of the USB 2.0 drives. From a practical viewpoint, the user will not notice any significant difference in speed if small files are saved and read, but will notice a difference if large files are used.

There are some other standards for USB flash drives that many users may find beneficial, if their flash drives have the capabilities. Users of Microsoft Vista (Home Basic, Home Premium, Business, and Ultimate versions) may find it advantageous to purchase flash drives that are labeled as "ReadyBoost". According to Microsoft, "Windows Vista introduces Windows ReadyBoost, a new concept in adding memory to a system. You can use non-volatile flash memory, such as that on a universal serial bus (USB) flash drive, to improve performance without having to add additional memory "under the hood." If the drive is compatible with the ReadyBoost standard, some of the flash memory in the drive can effectively and temporarily be added to the RAM (memory) installed in the computer, with an improvement on performance. If the Vista user with a compatible flash drive right clicks on the flash drive letter displayed under "My Computer" or Windows Explorer, and then left clicks on Properties – ReadyBoost, Vista will recommend how much of the available memory on the drive

#### <span id="page-6-0"></span>**How to Reformat a New External Hard Disk**

----------------------------------------

by Matt Neuburg <matt@tidbits.com> article link: <http://db.tidbits.com/article/10307>

 Reformatting a new external hard disk? You wouldn't think this would constitute any challenge, would you? You start up Disk Utility, you select the external disk, you switch to the Erase panel, and you take a deep breath and click Erase, right? Wrong.

It happens that, perhaps because of the changing economics of external hard disk acquisition (fancy talk for "they've gotten a lot cheaper lately"), I've recently had to reformat several new external hard disks. These include a shirt-pocket sized Maxtor Mini for taking my compressed music collection along on airplane trips, a larger Maxtor OneTouch that I made a friend buy when I discovered that his wife's compulsive ripping of The Prisoner episodes from the local library had filled up her iMac's internal disk, an AcomData to serve as my mother's iMac's Time Machine backup, and most recently a whopping 1 TB Fantom GreenDrive, a rugged, cool, silent machine that I picked up for less than \$100 at Buy.com. In every case I started by trying to use Disk Utility's Erase panel, and in every case I encountered some sort of initial failure. In the case of the Fantom drive, there were even printed instructions saying to do this, and they were wrong. Wrong, I tell you! So, since experience has taught me the right way (repeatedly, because I so readily forget what

experience has taught me), I'm going to give you the benefit thereof and put this canard to rest once and for all. This is what you do:

 Launch Disk Utility. Plug the new external drive into your computer, provide it with power as needed, and switch it on. When the new disk appears in Disk Utility, select its \_top-level\_ icon. (I stress this because the disk is represented by two icons, one for the physical disk, as it were, and one for the single volume it contains.) Now switch, not to Erase, but to Partition.

On the Partition pane, everything will appear to be greyed out, as if you had encountered a brick wall. That's because before you can do anything, you have to change the partition arrangement, using the Volume Scheme pop-up menu. You have to do this even if you don't actually want to change the number of partitions. So, the Volume Scheme pop-up menu starts out saying Current. Change that. The minimal change is to 1 Partition. I'm not going to tell you that you need any more partitions than one, or how big they should be; that's up to you, and depends on how this disk will be used.

Now stop. Stop! I know you think the next thing to do is give the drive a name and assign it a format probably Mac OS Extended (Journaled), the default (and rightly so). But don't do it yet. See the Options button below the rectangular graphic depicting your partition scheme? Click it. Click it! This is the key, all-important step. From this one step stems all the trouble or goodness, the success or failure that your reformatting of this new external hard disk will be met with.

Why? Because there are three possible partition schemes\_, and many disks come with Master Boot Record, which is absolutely wrong for a Mac. You must choose between GUID Partition Table and Apple Partition Map. The latter is the most universal for use with Macs; you can't go wrong this way, \_unless\_ you want to use the disk as a startup disk. If you do, then your choice here depends on what kind of Mac you want to start up from this disk. Intelbased Macs prefer GUID Partition Table; they can boot from disks partitioned using Apple Partition Map, but won't let you install Leopard to such disks directly (you must clone a copy of Leopard from a GUID-partitioned disk to get this to work), and will prevent you from installing firmware updates on your Mac while you're booted from such a disk. On the

### <span id="page-7-0"></span>from pg. 6

can be effectively and safely utilized by Vista. Other data stored on the ReadyBoost drive is protected from damage, and will not be harmed if the drive is used as a ReadyBoost drive. Because of the higher performance requirements, ReadyBoost compatible flash drives are slightly more expensive than standard drives, but are often the least expensive way to add memory to a Vista computer.

Another useful feature often found on a USB flash drive is known as "U3". Drives that are U3 compatible are labeled as such. A U3 powered flash drive allows the user to carry special versions of hundreds of programs on the flash drive that can be run directly from the flash drive without being installed on the computer. This is an effective way to carry the actual software the user is familiar with, and run it on other computers. When unplugged from the computer, U3 leaves no data or other information left on the computer that was used. Some of the popular programs that come in U3 formats are the Firefox browser, Skype telephone, McAfee Antivirus (about \$15), RoboForm Password Manager, OpenOffice (the comprehensive suite of office software including a Microsoft compatible word processor, spreadsheet, presentation program, database, and more, free), Thunderbird email client, and dozens of games. Most U3 drives come preinstalled with password protection and a "U3 Launchpad" which is a menu driven directory of the software on the U3 drive.

For those of us who have standard non-U3 drives, there is now an alternative that provides for the same functionality. This alternative to U3 that will run on almost all contemporary flash drives is called "PortableApps", and can be

found online at portableapps.com. According to the PortableApp website, "A portable app is a computer program that you can carry around with you on a portable device and use on any Windows computer. When your USB flash drive, portable hard drive, iPod or other portable device is plugged in, you have access to your software and personal data just as you would on your own PC. And when you unplug the device, none of your personal data is left behind." Dozens of portable apps are available, including the Firefox browser, OpenOffice office suite, antivirus software, games, password managers, and many other pieces of software. The PortableApp Suite is totally free, and does not contain any spyware or adware. In addition to the bundled suite, there are many other programs available, almost all free, which will run as portable apps. The PortableApp website keeps a running tally of new software that is available, including new releases and versions, as well as beta (pre-release) software. A simple click will install the selected software on the flash drive.

Now that many of us are routinely carrying flash drives, it is nice to know that they may be capable of doing much more for us than just transport data.

# <span id="page-8-0"></span>Newsletter of the Hartford User Group Exchange Cotober, 2009

#### from pg. 7

other hand, PowerPC-based Macs can boot only from an Apple Partition Map disk. (See Jonathan "Wolf" Rentzsch's "Booting an Intel iMac from an External Drive," 2006-01-30.) Apple also cautions that the same distinction applies if the disk is to be used as a Time Machine backup, though I'm not entirely certain why.

<http://db.tidbits.com/article/8405> <http://support.apple.com/kb/TS1550>

 So choose your partition scheme and click OK. Now enter a volume name and a format, and click Apply. Presto! The disk is reformatted in the twinkling of an eye, and is ready for use.

#### **Financial Report for HUGE - Sept 1, 2008 to August 31, 2009**

Summary Income for year = \$372 Expenses for the year = \$191.20

Net (positive) for the year = \$181.80

Membership total for last year = 31

Submitted at meeting Sept 5, 2009.

Charles Gagliardi Treasurer, HUGE

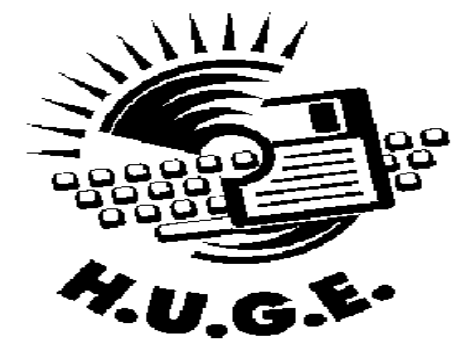

#### 9/16/2009 **HUGE Financials Sept 2008 - Aug 2009**

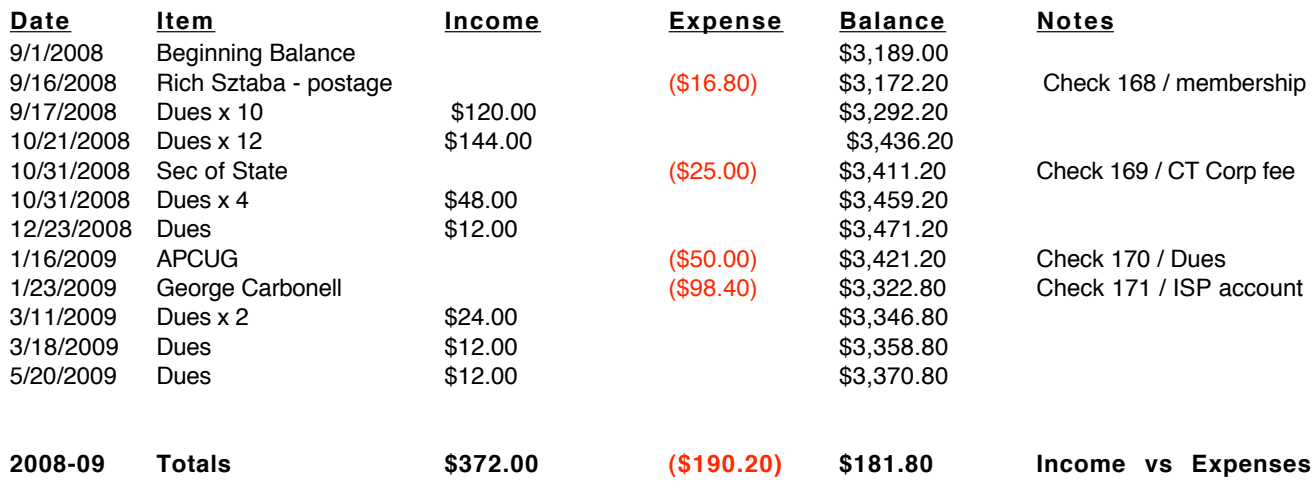

#### **Membership Count - 31**

### VOLUME 28 ISSUE 10 Page 9

Membership: Anyone may become a

member. Dues are \$12 per year and include a one-year subscription to The Pulp as well as access to the HUGE Public Domain disk libraries and BBS. Meeting topics, times and places can be found on page 1 of this issue.

#### <span id="page-9-0"></span>PULP Staff

Editor **Stuart Rabinowitz**<br>Distribution **George Carbonell George Carbonell** 

## **Officers & SIG Leaders**<br>**President George**

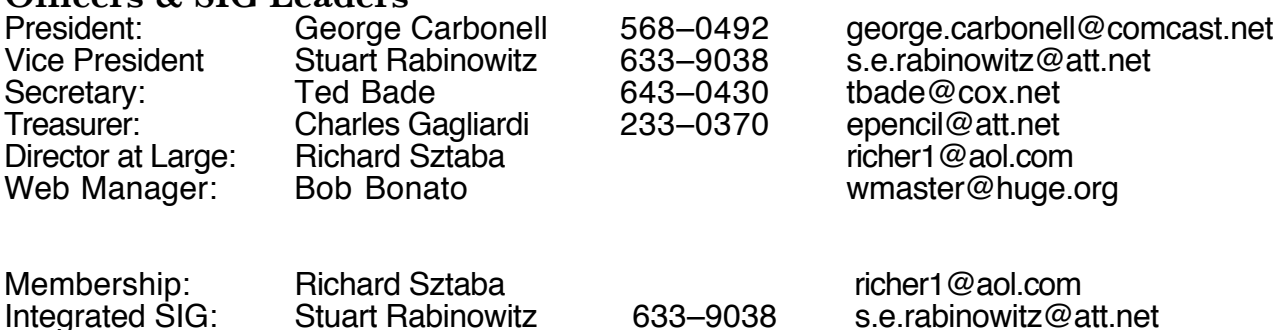

## October 2009

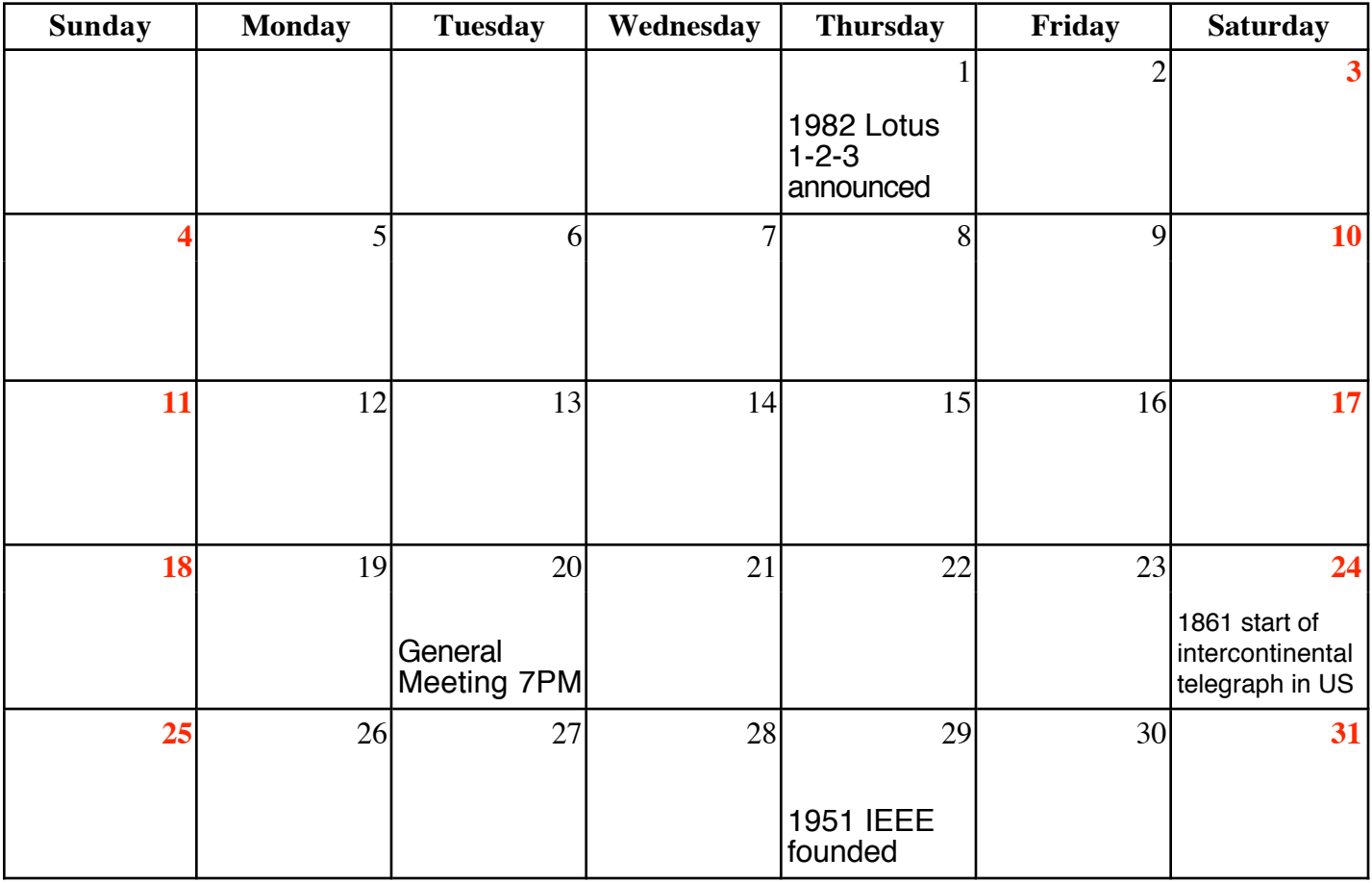

VOLUME 28 ISSUE 10 Page 10